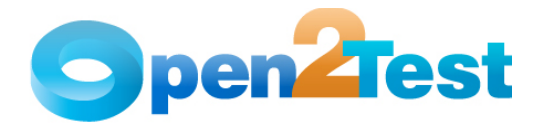

# **SAP Test Object Identification Plug-in**

**Version 1.0** 

**October 2009** 

**DI S C L A I M E R**

Verbatim copying and distribution of this entire article are permitted worldwide, without royalty, in any medium, provided this notice is preserved.

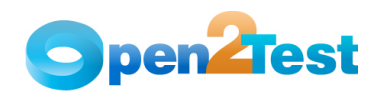

## **TABLE OF CONTENTS**

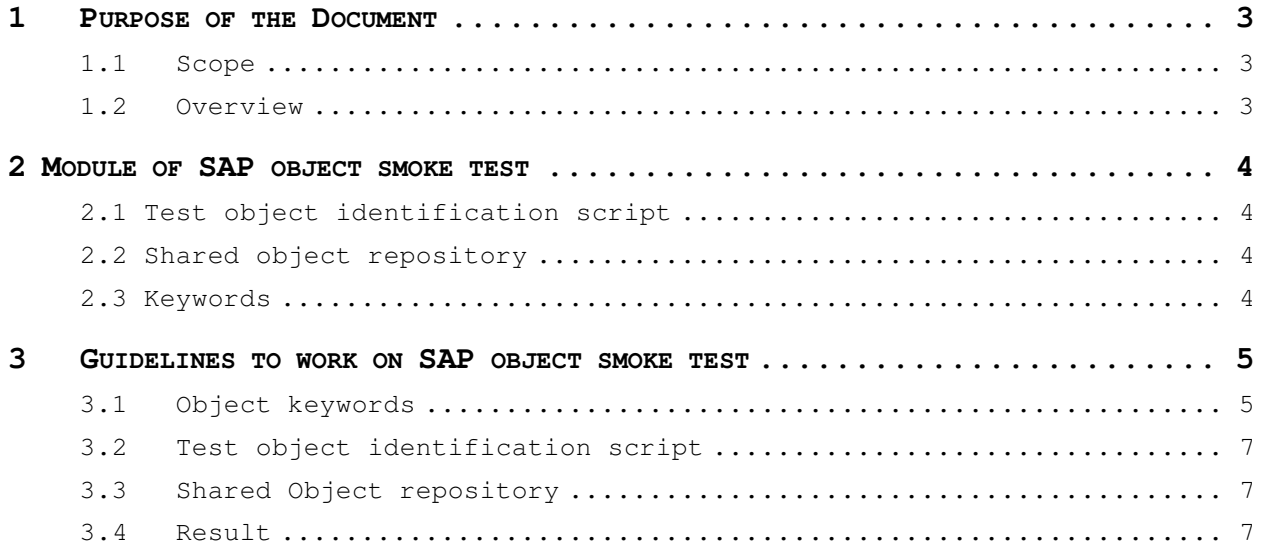

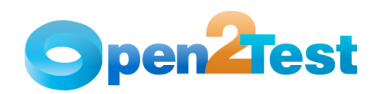

#### **1 Purpose of the Document**

This document explains the necessity and the usage of SAP object smoke test script.

#### **1.1 Scope**

The following are in scope of this document:

- Overview of 'SAP object smoke test'
- Guidelines to work on 'SAP object smoke test'

#### **1.2 Overview**

In a SAP application, most of the object properties change with the changes in the environment. During automation regression, the test scripts fail if the object properties do not match with the object properties in the repository. Identification of the objects with changed properties and updates to these objects in the shared object repository requires effort and rework. Due to this, the overall efficiency of the automation will get reduced.

To overcome the object identification issue and to improve the automation efficiency, the missing objects needs to be identified before running the regression test scripts. 'SAP test object identification' add-in script is a smoke test developed for this purpose. This script will identify the missing objects and report them to the user before running the regression test scripts. User will have to add these missing objects in the shared object repository before executing the regression test scripts.

SAP object smoke test script can be used for running the smoke test on object repository with SAP objects, with the following features

- The script ensures that all the objects present in the object repository are looked for in the run time application.
- It generates the missing objects report at the end of the execution for objects with changed properties.
- This script is generic to all the SAP applications and can be used for SAP GUI and SAP HTML applications.

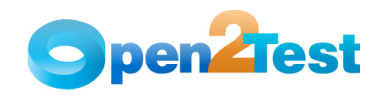

### **2 Module of SAP object smoke test**

#### **2.1 Test object identification script**

 Test object identification script will take the object information from the keywords present in the global data sheet of QTP. The script ensures that the objects present in object repository are available in the SAP application. If not, it will generate the missing objects report.

#### **2.2 Shared object repository**

Shared object repository should be associated with the test.

#### **2.3 Keywords**

 Object description should be included in the test in the global datasheet in the form of keywords.

The keyword format is described in the guideline section.

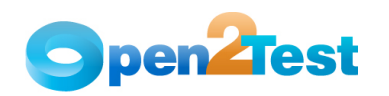

## **3 Guidelines to work on SAP object smoke test**

#### **3.1 Object keywords**

To prepare the keywords for all the objects present in the shared object repository, export the shared object repository to XML format. Convert the shared object repository which is in XML format to excel by using Excel-XML add-in. The spreadsheet generated will display the objects as keywords.

E.g.:

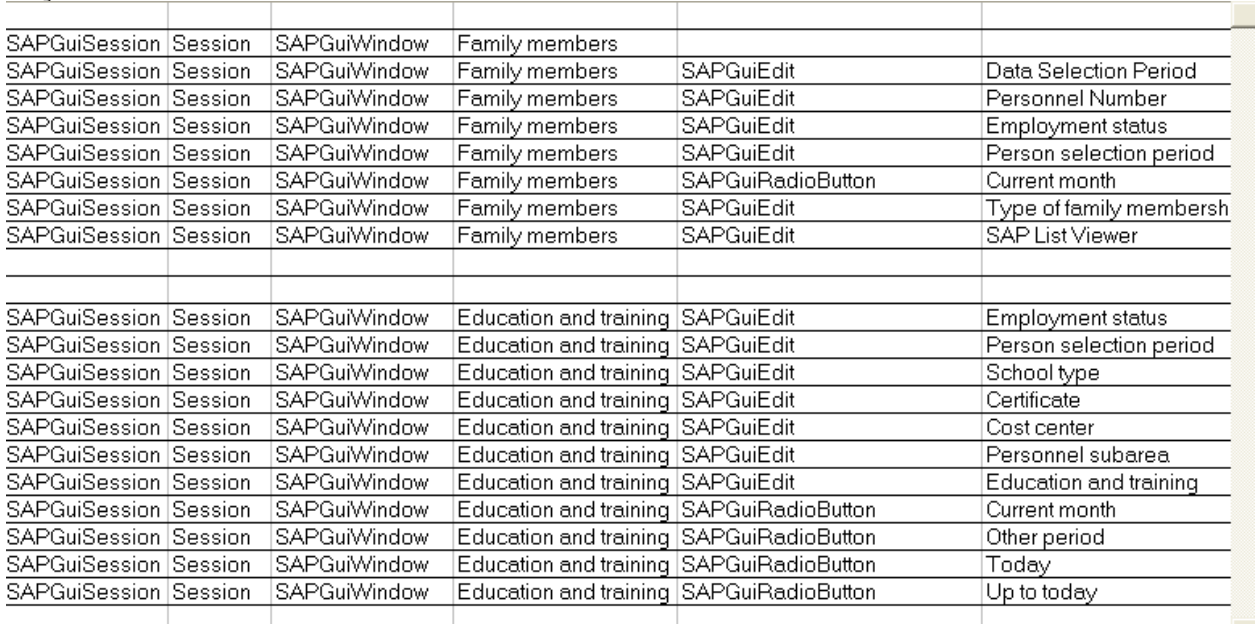

In the spreadsheet, rearrange the keywords with 'a' in the first column or function name as shown below.

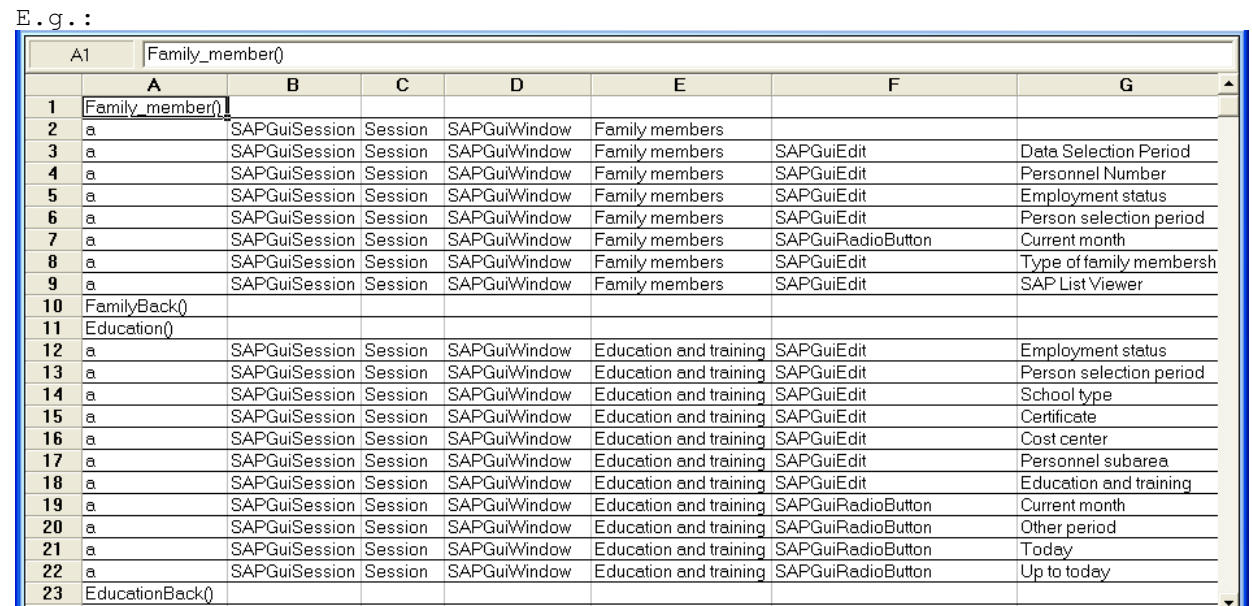

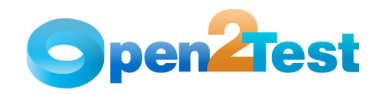

• '**a**' should be entered in the first column (Column A) of spreadsheet to execute the row.

Application related function (e.g. Family member()) should be entered in the first column of the spreadsheet to execute the function. This will bring the application to the respective screen in which objects needs to be verified.

E.g. Family member() function is as shown below :

Function Family member() SAPGuiSession("Session"). SAPGuiWindow("SAP Easy Access"). Maximize SAPGuiSession("Session"). SAPGuiWindow("SAP Easy Access"). SAPGuiTree("TableTreeControl"). ActivateNode "SAP menu; Human Resources; Information System; Reports; Personnel Management; Administration; Employee; Family Members" End Function

This function is used to navigate from the home page (Session) to Family member screen before verifying for the objects in the 'Family Members' screen.

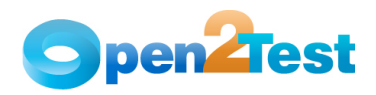

### **3.2 Test object identification script**

Object identification linear script should be pasted in the expert view window of QTP as shown below.

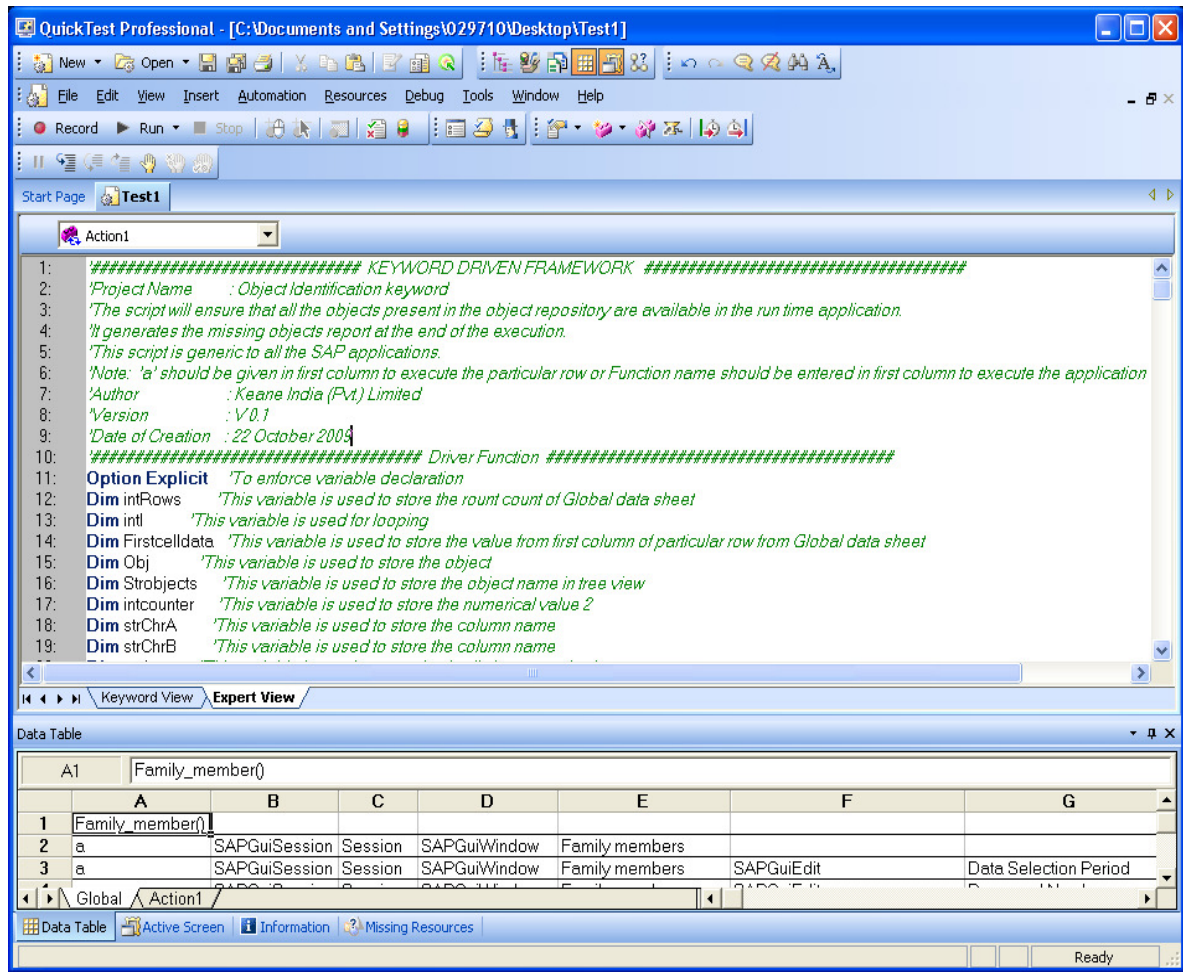

### **3.3 Shared Object repository**

Object repository needs to be associated with the scripts.

### **3.4 Result**

After executing the script, the test results will display the report for all the missing objects in repository (i.e. Object which doesn't exist or objects with the property changed).

E.g.:

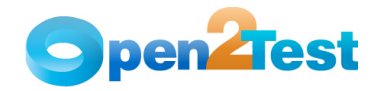

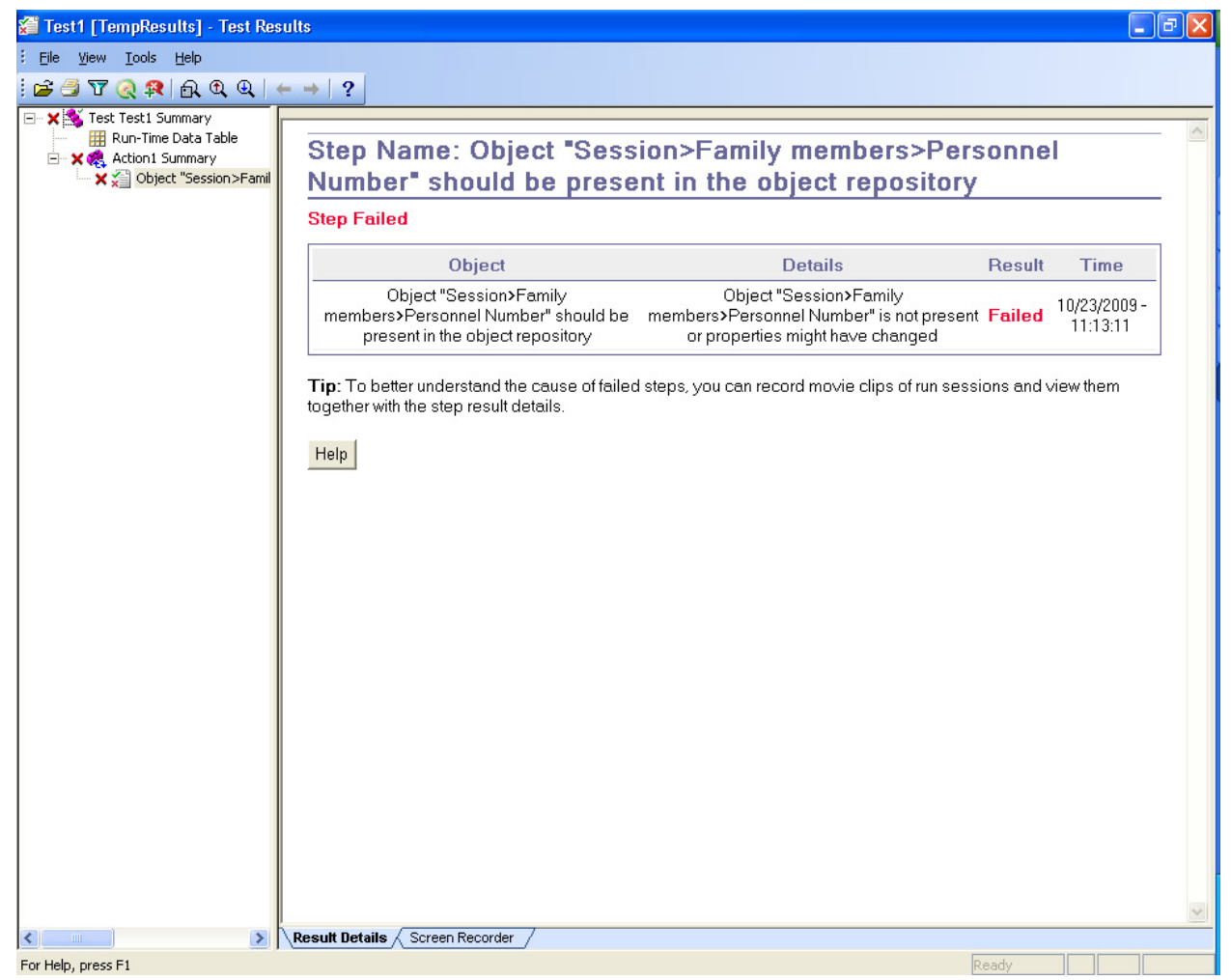

Once the report is generated, only the missing objects need to be added to the repository before executing the regression tests.

#### **C O P Y R I G H T**

This library is free software; you can redistribute it and/or modify it under the terms of the GNU Library General Public License as published by the Free Software Foundation; either version 2 of the License, or (at your option) any later version.

This library is distributed in the hope that it will be useful, but WITHOUT ANY WARRANTY; without even the implied warranty of MERCHANTABILITY or FITNESS FOR A PARTICULAR PURPOSE. See the GNU Library General Public License for more details.